## **5.2 Literaturrecherche – wo anfangen?**

Die meisten Studenten kommen mit dem Thema Literaturbeschaffung zum ersten Mal während der Promotion in Berührung, und entsprechend unerfahren springen sie ins kalte Wasser. Das ist erst einmal nicht schlimm – irgendwo muss man ja anfangen.

In einem gut geplanten und organisierten Promotionsvorhaben werden Doktorvater oder Doktormutter zu Beginn oder einige Wochen vor Beginn der eigentlichen Arbeit einen Stapel der wichtigsten Papers (Fachartikel) für Sie zum Lesen bereithalten, um einen groben Überblick über die Thematik zu bekommen. Sind komplexere Experimente geplant, bekommen Sie wahrscheinlich auch Protokolle in die Hand, damit Sie sich mit dem technischen und zeitlichen Ablauf vertraut machen können.

Haben Betreuer oder Institut eine gut sortierte eigene Bibliothek, können Sie auf Nachfrage sicher auch das eine oder andere Buch ausleihen. Bedenken Sie aber, dass die Preise für wissenschaftliche Bücher aufgrund der geringen Auflagenstärke und zum Teil aufwändigen Bildgestaltung oft horrend sind und das Buch daher tunlichst gut erhalten zurückgegeben werden sollte.

Kaufen oder leihen Sie sich außerdem die neueste Auflage eines sehr guten Buches über Ihr Promotionsthema – beispielsweise "den Stryer", wenn Sie sich ein biochemisches Thema ausgesucht haben. In einem solchen Buch können Sie grundlegende Zusammenhänge noch einmal auf aktuellem und verständlichem Niveau nachlesen und sehen, an welchem Punkt Ihre Arbeit ansetzt. Arbeiten Sie die für Sie relevanten Kapitel gründlich durch und notieren Sie sich Fragen und Unklarheiten. Ihr Betreuer wird hoffentlich gern bereit sein, Ihre Fragen zu beantworten – diese zeigen ihm auch, dass Sie sich mit dem Thema auseinandersetzen.

Beginnen Sie dann Ihre eigene Literaturrecherche, vorzugsweise erst in Online-Datenbanken. Wenn Ihre Universitätsbibliothek diesbezüglich Kurse anbietet, kann es nicht schaden, einen davon mitzunehmen.

Betrachten Sie die Literaturbeschaffung als notwendigen und wichtigen Bestandteil Ihrer Dissertation. Planen Sie wöchentliche Besuche der Bibliothek(en) ein und lesen bzw. prüfen Sie die wichtigsten Zeitschriften des Fachgebietes auf relevante Artikel. Fachübergreifend wichtige Journals sind *Nature* und *Science*, und im Bereich

der Medizin das *New England Journal of Medicine*, *Lancet* und *JAMA*. Wie Sie an den Titeln schon sehen, müssen Sie sich an das Lesen und die Auswertung von Artikeln in englischer Sprache gewöhnen. Das verbessert auch Ihre Sprachkenntnisse, die Sie brauchen werden, wenn Sie einmal selbst einen Artikel auf Englisch verfassen oder Ihre Ergebnisse auf einer internationalen Konferenz vorstellen dürfen.

A propos Konferenz Eine solche ist immer eine gute Gelegenheit, mit anderen Forschern ins Gespräch zu kommen und die neuesten Ergebnisse zu sehen, bevor sie überhaupt in einem Journal veröffentlicht wurden. Während der Postersessions stehen die Forscher und Autoren vor den Postern mit ihren Arbeitsergebnissen und sind offen für jede Frage. Selten kommt es vor, dass jemand wegen seiner oder ihrer Aufsehen erregenden Ergebnissen so belagert wird, dass man keine Chance auf ein Gespräch hat. Nur, wenn gerade die Posterpreis-Jury unterwegs ist, um mit den Urhebern der Poster zu sprechen, sollte man sich etwas zurückhalten.

Zum Schluss noch eine Warnung: In zu gründlicher Literaturrecherche lauert auch die Gefahr der Prokrastination (Aufschieberei). Insbesondere bei der Suche in Online-Datenbanken werden Ihnen zu jedem Artikel mindestens eine Handvoll verwandter Artikel empfohlen (nicht unähnlich dem Empfehlungsmechanismus beim Online-Shopping). Zudem hat jeder Artikel ein Literaturverzeichnis mit mehreren Dutzend zitierten Referenzen, die auch alle um Aufmerksamkeit buhlen. Nur zu leicht klicken Sie sich von Artikel zu Artikel und setzen Bookmarks oder drucken Abstracts aus mit der Absicht, die später mal alle gründlich lesen zu wollen, denn natürlich erst dann – so könnte man denken – können Sie gut informiert in die Arbeit starten.

Fazit: Sobald Sie das Gefühl haben, sich zu verzetteln, und nicht mehr genau wissen, was jetzt relevant für Ihre Arbeit ist und was nicht, ist es Zeit, einen Schnitt zu machen, die nächsten praktischen Schritte einzuleiten oder einfach mal wieder ein Gespräch mit Ihrem Betreuer zu führen.

# **5.3 Die Bibliothek – man trifft sich**

Allen Online-Datenbanken zum Trotz – auch in der guten alten Universitätsbibliothek werden Sie vermutlich auf Ihrem Weg zum "Dr. med." öfter mal vorbeischauen. Viele bieten Workshops und Einführungen zu den Themen Literaturrecherche und Literaturverwaltung an. Zudem ist ein Ausflug in die jeweilige Sektion der Bibliothek immer noch das Mittel der ersten Wahl, um sich einen allerersten Überblick über die relevanten (Lehr-)Bücher zu Ihrem Thema zu verschaffen.

Für die Recherche von Fachartikeln wird die physische Universitätsbibliothek zwar immer unwichtiger – es kann aber trotzdem sein, dass Sie dort nach Artikeln recherchieren werden, die online nicht zugänglich sind. Wenn Sie beispielsweise einen Artikel aus einem Journal brauchen, für das Ihre Institution keinen Online-Zugang hat, hilft oft die Fernleihe weiter: Dort können Sie sich den Artikel in Papierform kommen lassen, gegen eine üblicherweise weitaus geringere Gebühr als die wissenschaftlichen Verlage für den Online-Zugriff auf einen einzelnen Artikel verlangen. Mit einigen Tagen oder im schlimmsten Fall Wochen an Wartezeit müssen Sie jedoch rechnen.

Meist stehen in der Bibliothek auch Kopierer zur Verfügung, sodass Sie beispielsweise relevante Abschnitte aus Büchern kopieren können und nicht mehrere Wälzer nach Hause tragen müssen.

Das einige Jahre dauernde Intermezzo von Studiengebühren in den meisten Bundesländern wurde von vielen Bibliotheken übrigens auch dazu genutzt, neue Literatur anzuschaffen, insbesondere solche, die von Studenten gewünscht wurde.

Viele Universitäten haben mehrere Zweigstellen der Bibliothek. Während normalerweise die medizinische Fachbibliothek für Sie am relevantesten sein wird, kann es gut sein, dass Sie auch auf Literatur aus anderen Zweigstellen zurückgreifen wollen, beispielsweise aus dem natur- oder sozialwissenschaftlichen Bereich. Beachten Sie, dass die Zweigstellen oft unterschiedliche Öffnungszeiten haben und nicht immer jedes Buch überall zurückgegeben werden kann.

### **5.4 Online-Datenbanken**

In den sogenannten Life Sciences – Medizin, Biologie und verwandte Fächer – werden pro Tag zwischen 2.000 und 4.000 neue Artikel veröffentlicht. Praktisch alle davon werden mittlerweile auch oder ausschließlich online publiziert, und zwar in über 25.000 Journals (Faxon, 2013, EZB 2016). Es leuchtet ein, dass eine ordentliche Indexierung und Suche unbedingt notwendig sind, damit man eine

Chance hat, die wenigen für einen selbst relevanten Artikel zu lokalisieren.

In der letzten Auflage dieses Buches, die nun schon einige Jahre her ist, wurde die reine Online-Publikation von Artikeln noch als Neuheit genannt und eine kurze Tabelle von Verlagen mit Online-Journals zur Verfügung gestellt. Dies ist mittlerweile überholt: Fast alle Journals haben inzwischen, wie schon erwähnt, Online-Ausgaben, und mehr und mehr gehen dazu über, auf die Print-Ausgabe ganz zu verzichten. Die Leser haben sozusagen mit den Füßen abgestimmt: Viele Herausgeber mussten feststellen, dass neue Abonnenten fast nur noch die Online-Ausgaben bestellten (Faxon, 2013).

(Die neue Herausforderung im wissenschaftlichen Verlagswesen heißt stattdessen Open Access. Auf diese gehen wir weiter unten in diesem Kapitel ein.)

Sie sehen also: Nach relevanten Artikeln nur in Print-Ausgaben oder auf den Webseiten der einzelnen Journals oder Verlage zu suchen, wäre eine echte Strafarbeit und kaum von Erfolg gekrönt. Die Nutzung von Online-Datenbanken macht alles viel einfacher, hat aber auch ihre Tücken.

Als erstes ist zu beachten: Es gibt eine ganze Reihe von Online-Datenbanken, die alle mehr oder weniger ihre Existenzberechtigung haben, da keine Datenbank die komplette wissenschaftliche Literatur abdeckt. Wenn Sie im "Mainstream" der medizinischen Wissenschaft arbeiten, halten Sie sich am besten an die beiden größten, MEDLINE (mit dem Suchinterface PubMed) und EMBASE. Wir werden im Folgenden aber auch einige kleinere Datenbanken vorstellen, die Ihnen je nach Gebiet und Fragestellung nützlich sein könnten.

#### **5.4.1 MEDLINE/PubMed**

MEDLINE ist die wahrscheinlich wichtigste und bekannteste Datenbank im medizinischen Bereich und oft die erste Anlaufstelle für Doktoranden und Ärzte. MEDLINE indiziert seit 1966 Zeitschriften aus dem medizinischen Bereich, enthält aber auch Referenzen rückwirkend ab ca. 1940. Es wird von der amerikanischen National Library of Medicine (NLM) betrieben und daher vom amerikanischen Steuerzahler subventioniert.

Schon 1879 wurde der Offline-Vorläufer von MEDLINE ins Leben gerufen: Der Index Medicus, ein von der NLM monatlich veröf-

fentlichter Überblick über aktuelle Artikel in biomedizinischen Zeitschriften. In seiner Frühzeit hieß MEDLINE noch MEDLARS und war nur vor Ort in der NLM in Bethesda, Maryland zu benutzen. 1971 ging MEDLARS online, änderte seinen Namen in MEDLINE und enthält heutzutage Referenzen aus etwa 5.600 Journals.

Die Datenbank MEDLINE wird heute wohl am häufigsten mit der Suchmaschine PubMed<sup>49</sup> durchsucht. Doch PubMed kennt noch mehr als die Inhalte von MEDLINE, und zwar:

- ganz alte Referenzen (z. B. aus dem ab 1879 aktiven Index Medicus),
- eine Anzahl von Büchern, die dem Open Access unterliegen, also frei zugänglich sind,
- Referenzen ganz aktueller Artikel, bevor diese in MEDLINE indexiert sind und
- Referenzen zu Artikeln aus PubMed Central (siehe unten).

PubMed ist ebenfalls unter dem Dach der NLM beheimatet.

Als Suchmaschine – ähnlich wie Google & Co. – hat PubMed eine bestimmte Syntax, mit deren Hilfe man seine Suchanfragen noch treffsicherer gestalten kann. Ein paar Tipps hierzu folgen nun. Als weitere Lektüre empfehlen wir "Literaturrecherche mit PubMed" erschienen bei Lehmanns Media (ISBN 9783865418166) sowie zwei Links: Eine ausführliche Dokumentation über PubMed<sup>50</sup> sowie ein Tutorial, das zum Teil auch mit Videos illustriert ist<sup>51</sup>.

**5.4.1.1 Suchoperatoren in PubMed** Ähnlich wie beispielsweise auch Google erlaubt PubMed, die Kombination von Suchwörtern mit sogenannten Suchoperatoren genauer zu bestimmen. Das bedeutet konkret: Man kann die einzelnen Wörter mit Hilfe der Operatoren AND (und), OR (oder) und NOT (nicht) verknüpfen. Wichtig: Die Operatoren müssen in Großbuchstaben stehen.

Will man beispielsweise nur Publikationen finden, die den Apgar-Score *und* Frühgeburtlichkeit zum Thema haben, formuliert man die Anfrage so:

<sup>49</sup> https://www.pubmed.gov

<sup>50</sup> http://www.ncbi.nlm.nih.gov/books/NBK3827

<sup>51</sup> http://www.nlm.nih.gov/bsd/disted/pubmedtutorial

"apgar score" AND prematurity

Will man Publikationen zum Apgar-Score finden, in denen es *nicht* gleichzeitig auch um Frühgeburtlichkeit geht, sucht man nach: "apgar score" NOT prematurity

Und möchte man alle Publikationen finden, in denen es entweder um den Apgar-Score oder um Frühgeburtlichkeit oder auch um beides geht, lautet die Anfrage:

"apgar score" OR prematurity

Wenn Suchbegriffe ohne Operatoren aneinandergereiht werden, geht PubMed davon aus, dass sie mit AND verknüpft werden sollen. Bei komplexeren Suchanfragen kann man auch mit Klammern arbeiten: Die Anfrage

("apgar score" OR "umbilical artery ph") AND prematurity findet alle Publikationen zu Frühgeburtlichkeit, in denen es gleichzeitig um den Apgar-Score oder um den pH-Wert des Blutes der Nabelschnurarterie geht (oder um alle drei Themen).

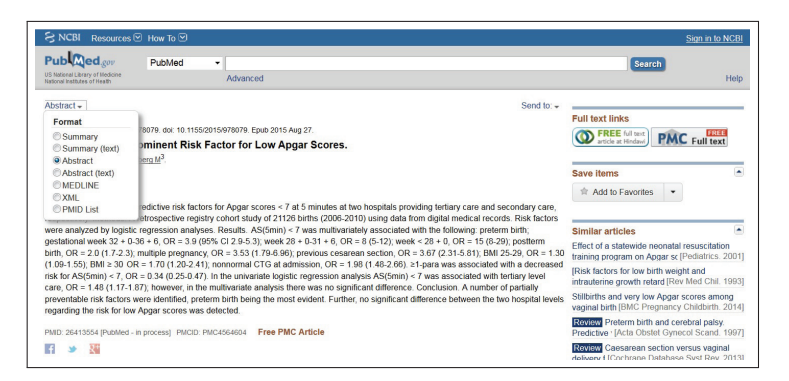

Abbildung 5.1: Auswahl des Formats, in dem der Datensatz zu einer Publikation angezeigt wird. Die Standardanzeige ist "Abstract".

**5.4.1.2 Der MEDLINE-Datensatz und Suche in einzelnen Feldern** MEDLINE- und andere in PubMed indexierte Publikationen werden als strukturierte Datensätze gespeichert, die aus mehreren Feldern bestehen. Hier ein gekürztes Beispiel – der Datensatz zum Artikel "Sixty-year anniversary of the Apgar scoring system and 100-year anniversary of the 'Moro' reflex" von I. Brucknerova, A. Holomanova, E. Ujhazy und M. Mach aus dem Jahr 2012. Anzeigen lassen kann man

sich den MEDLINE-Datensatz, indem man im Auswahlfeld oberhalb des Abstracts von "Abstract" auf "MEDLINE" umschaltet (siehe Abbildung 5.1). MID - 23391970 OWN - NLM STAT- MEDLINE  $\lceil \ldots \rceil$ DP - 2012 TI - Sixty-year anniversary of the Apgar scoring system and 100-year anniversary of the "Moro"reflex.  $PG - 729 - 31$ AB - It is well known that the names of discoverers are commonly used in medical terminology, especially in everyday use. [...] FAU - Brucknerova, Ingrid AU - Brucknerova I AD - 1st Department of Paediatrics, Medical School, Comenius University, Bratislava, Slovakia.  $osmium$ Centrum.sk FAU - Holomanova, Anna AU - Holomanova A  $\lceil \ldots \rceil$  $LA - eng$ PT - Biography PT - Historical Article PT - Journal Article  $[1, 1, 1]$ PL - Sweden TA - Neuro Endocrinol Lett JT - Neuro endocrinology letters JID - 8008373  $SB - IM$  $MH - *Apgar Score$ MH - Germany MH - History, 19th Century  $[1, 1, 1]$ PS - Apgar V FPS - Apgar, Virginia PS - Moro E

```
FPS - Moro, Ernst
EDAT- 2013/02/09 06:00
\lceil \ldots \rceil
```
Neben den einigermaßen selbsterklärenden Feldern wie Titel (TI), Abstract (AB) oder Autor (AU – das sowohl Erst- als auch Co-Autoren beinhaltet) gibt es noch eine ganze Reihe weiterer Felder, die für Suchanfragen nützlich sein können – beispielsweise der Titel des Journals (JT), Sprache (LA) oder Publikationsdatum (DP).

Das mit \* ausgezeichnete Stichwort im Feld MeSH (MH) bezeichnet das oder ein Hauptthema (major topic) des Artikels, ausgedrückt als Medical Subject Heading (MeSH) (was das ist, erfahren Sie weiter unten in diesem Kapitel). Nach solchen kann mit dem Tag [MAJR] gesucht werden.

Wenn man seine Suchstrategie verfeinern will, kann man seine komplette Suchanfrage oder einen Teil der Anfrage auf ein Feld begrenzen. Dazu wird nach dem Suchwort oder der Suchphrase in der Regel der Feldname als sogenanntes Tag in eckige Klammern gesetzt. Möchte man beispielsweise alle Publikationen der Autorin A. Holomanova aus dem Jahr 2012 in englischer Sprache suchen, würde die Anfrage folgendermaßen aussehen:

```
"holomanova a"[AU] 2012[DP] eng[LA]
```
Es gibt einige Tags, die nicht Feldnamen entsprechen, beispielsweise [1AU], mit dem nach dem Erstautor gesucht wird – im Datensatz dagegen steht der Erstautor lediglich im ersten AU-Feld. Mit dem Tag [TIAB] wird in den Feldern Titel (TI) und Abstract (AB) gesucht. Zahlreiche weitere Beispiele hierzu finden sich im nächsten Kapitel.

### **5.4.1.3 Automatic Term Mapping (ATM) und Medical Subject**

**Headings (MeSH)** Auch, wenn man nur ein einzelnes Stichwort eingibt, sucht PubMed jedoch nicht nur stur nach diesem Wort in allen vorhandenen Feldern. Stattdessen wird ein sogenanntes Automatic Term Mapping (ATM) vorgenommen. Dabei werden Stichwörter, die nicht getagged sind und nicht in Anführungszeichen stehen, nacheinander mit mehreren Datenbanken abgeglichen, um die Suche zu erweitern.

Die erste dieser Datenbanken ist MeSH (Medical Subject Headings). MeSH ist ein sogenanntes kontrolliertes Vokabular, bei dem Synonyme einem Hauptbegriff zugeordnet werden. Auf diese Weise wird vermieden, dass relevante Artikel nicht gefunden werden, weil nach dem falschen Stichwort gesucht wurde, also beispielsweise nach "hypoglycaemia" statt "hypoglycemia" oder nach "pregnancyinduced diabetes" statt "gestational diabetes". Wenn ein einzelner Suchbegriff eingegeben wird, werden zunächst dessen Synonyme und auch untergeordnete, also spezifischere, Begriffe in MeSH herausgesucht und die Suche in PubMed auf diese ausgeweitet.

Wenn zu einem Suchwort kein MeSH-Term gefunden wurde, wird es als nächstes in den Autorennamen, Journaltiteln und weiteren Datenbanken gesucht. Gibt es keinen Treffer, so werden alle Felder (bis auf einige wenige Ausnahmen) nach dem Suchwort durchsucht.

Wie genau PubMed Ihre Suchanfrage verändert, beispielsweise durch Automatic Term Mapping, sehen Sie auf der rechten Seite im Feld "Search Details" (siehe Abbildung 5.2).

| Published.cov                                                    | PubMed<br>apgar hypoglycemia<br>۰                                                                   | Ø<br><b>Search</b>                                       |      |
|------------------------------------------------------------------|----------------------------------------------------------------------------------------------------|----------------------------------------------------------|------|
| US National Library of Medicine<br>National Institutes of Health | Create RSS Create alert Advanced                                                                    |                                                          | Help |
| Article types                                                    | Summary - 20 per page - Sort by Most Recent -<br>Send to: =                                         | Filters: Manage Filters                                  |      |
| Clinical Trial                                                   |                                                                                                    |                                                          |      |
| Review<br>Customize                                              | <b>Search results</b>                                                                               | New feature                                              | ×    |
|                                                                  |                                                                                                    | Try the new Display Settings option -                    |      |
| Text availability                                                | Items: 1 to 20 of 224<br><< First < Prev Page 1 of 12 Next> Last>>                                  | <b>Sort by Relevance</b>                                 |      |
| Abstract                                                         |                                                                                                    |                                                          |      |
| Free full text                                                   | Timing of elective cesarean section and neonatal morbidity; a population-based study.               |                                                          |      |
| Full text                                                        | 1.<br>Vidic Z. Blickstein I. Štucin Gantar I. Verdenik I. Tul N.                                    | Find related data                                        | ×    |
| <b>PubMed Commons</b>                                            | J Matern Fetal Neonatal Med. 2015 Oct 7:1-3. [Epub ahead of print]                                  | Database: Select                                         |      |
| Reader comments                                                  | PMD: 26444222                                                                                       |                                                          |      |
| Trending articles                                                | Similar articles                                                                                    | Find items                                               |      |
| <b>Publication dates</b>                                         |                                                                                                    |                                                          |      |
| 5 years                                                          | Gestational diabetes among Saudi women; prevalence, risk factors and pregnancy outcomes.            | <b>Search details</b>                                    |      |
| 10 years                                                         | $\mathbf{2}$<br>Alfadhii EM, Osman EN, Basri TH, Mansuri NS, Youssef MH, Assaaedi SA, Aliohani BA,  |                                                          |      |
| Custom range                                                     | Ann Saudi Med. 2015 May-Jun:35(3):222-30. doi: 10.5144/0256-4947.2015.222.<br>PMD: 26409797         | apgar[All Fields] AND<br>("hypoglycaemia"[All Fields] OR |      |
| Species                                                          | Similar articles                                                                                    | "hypoglycemia" [MeSH Terms] OR                           |      |
| Humans                                                           |                                                                                                    | "hypoglycemia"[All Fields])                              |      |
| Other Animals                                                    | Congenital hyperinsulinism in Polish patients--how can we optimize clinical management?             |                                                          |      |
|                                                                  | 3.<br>Buraczewska M. Szymanska E. Brandt A. Jarosz-Chobot P. Sykut-Cegielska J. Barg E. Borowiec M. |                                                          |      |
| Clear all                                                        | Mivnarski W. Myśliwiec M.                                                                           | Search<br>See more.                                      |      |

Abbildung 5.2: Automatic Term Mapping des Suchworts "hypoglycemia", sichtbar im Feld "Search details" rechts.

**5.4.1.4 Komplexe Suchanfragen: Advanced Search Builder und History** Die hier genannten Beispiele lassen sich auch nachbauen, indem man die Filter-Optionen auf der linken Seite der PubMed-Homepage oder den Advanced Search Builder<sup>52</sup> nutzt. Diesen er-

<sup>52</sup> http://www.ncbi.nlm.nih.gov/pubmed/advanced